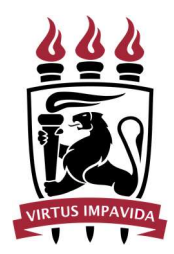

UNIVERSIDADE FEDERAL DE PERNAMBUCO PRÓ-REITORIA DE PLANEJAMENTO ORÇAMENTÁRIO E FINANÇAS DIRETORIA DE CONTABILIDADE E FINANÇAS

# MANUAL PARA INSCRIÇÃO EM RESTOS A PAGAR

Em atenção a algumas dúvidas que podem surgir no processo de inscrição dos empenhos das Unidades em Restos a Pagar, seguem algumas orientações para lançamento desses registros no SIAFI.

Primeiramente, é necessário a leitura atenta da MACROFUNÇÃO SIAFI 020317 - RESTOS A PAGAR e orientamos às Unidades a realizarem uma análise para constatarem os Empenhos que realmente devem ser inscritos.

A consulta dos empenhos para verificação dos saldos é realizada por meio do comando >CONRAZAO<sup>1</sup> contas 622920101 (Empenhos a liquidar) e 622920102 (Empenhos em liquidação):

> Observando a legislação pertinente, as UG devem proceder aos ajustes na conta 6.2.2.9.2.01.01 - EMPENHOS A LIQUIDAR dos empenhos a serem inscritos em RP Não Processados a liquidar e na conta 6.2.2.9.2.01.02 – EMPENHOS EM LIQUIDAÇÃO dos empenhos a serem inscritos em RP Não Processados em liquidação e a anulação dos demais. (Manual SIAFI, Macrofunção 020317, Item 4.1)

Despesas que já tiveram a execução iniciada ou cuja execução tenha sido finalizada, contudo, as Notas Fiscais não tenham sido emitidas, ou ainda os processos de pagamento que não venham a ser encaminhados à Coordenação de Análise de Pagamento até 16/12/2020 (conforme Calendário de Encerramento de Exercício 2020) devem ter os valores considerados para o lançamento dos respectivos empenhos em Restos a Pagar.

<sup>&</sup>lt;sup>1</sup> Dúvidas sobre a função acesse a <u>100309 - TRANSAÇÃO CONRAZAO - CONSULTA RAZAO POR CONTA CONTÁBIL</u>

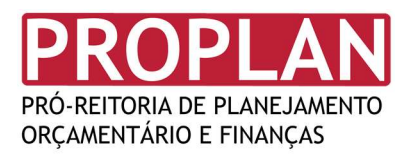

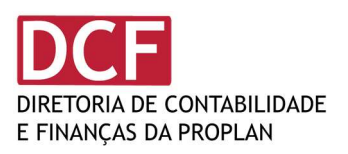

# CRIAÇÃO DAS LISTAS

Comando Utilizado: >ATURNERP

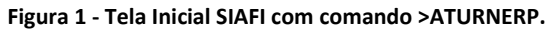

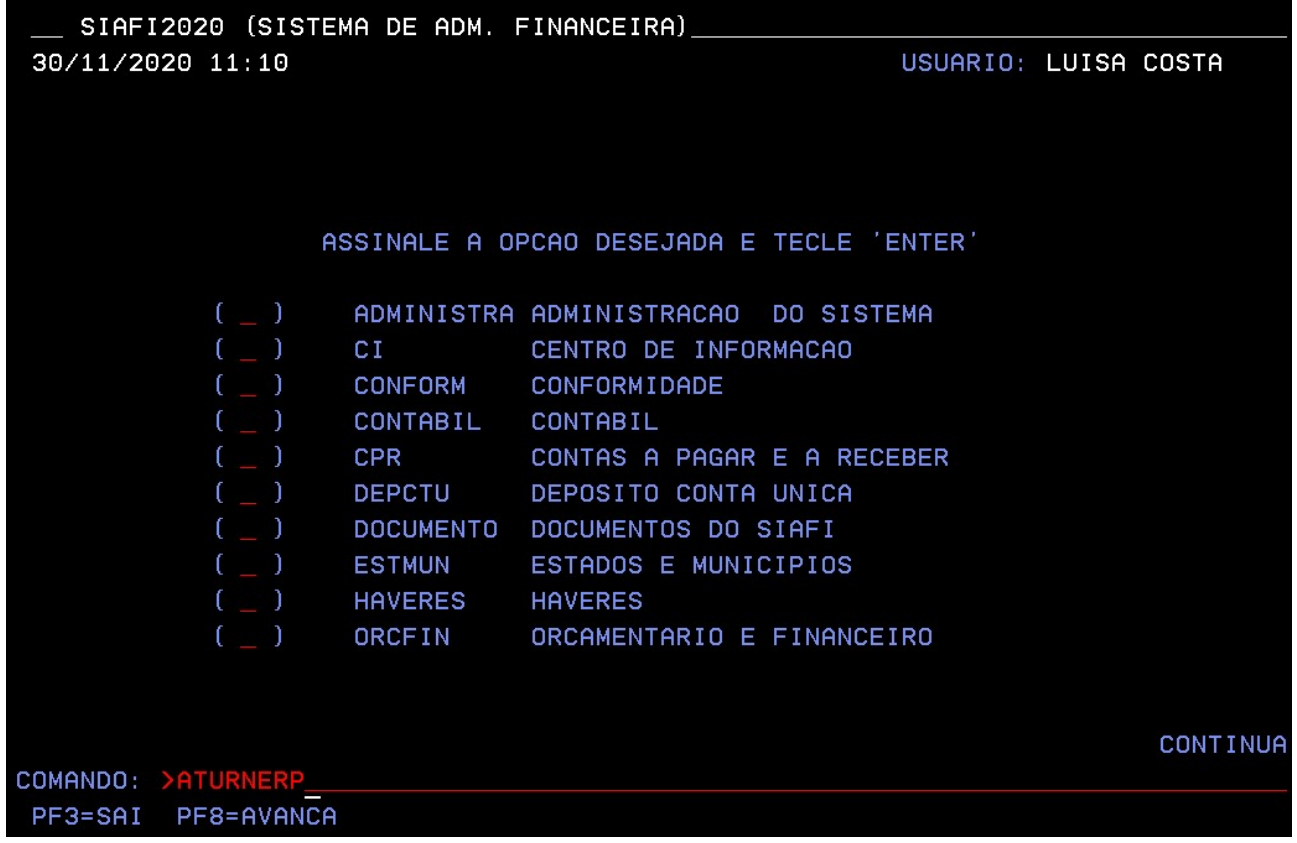

Na tela a seguir (ver Figura 2), indicar/confirmar respectiva UNIDADE GESTORA - UG e GESTÃO EMITENTE, indicar OPÇÃO I (inclusão).

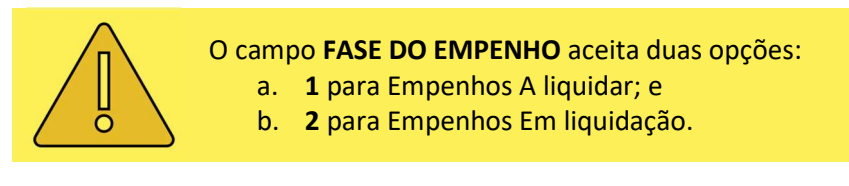

Dessa forma, todos os empenhos serão listados para inscrição em restos a pagar. Primeiramente o usuário deve informar os empenhos a liquidar (FASE DE EMPENHO: 1), analisar e gerar a lista selecionando os empenhos e em seguida informar os empenhos EM LIQUIDAÇÃO (FASE DE EMPENHO: 2), analisar e gerar a lista selecionando os empenhos.

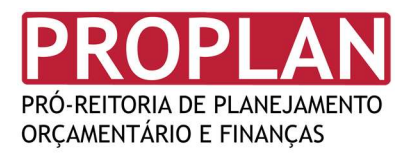

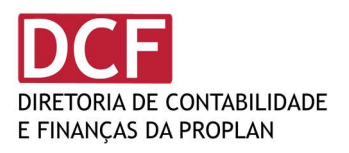

#### Figura 2 - Tela após o comando >ATURNERP.

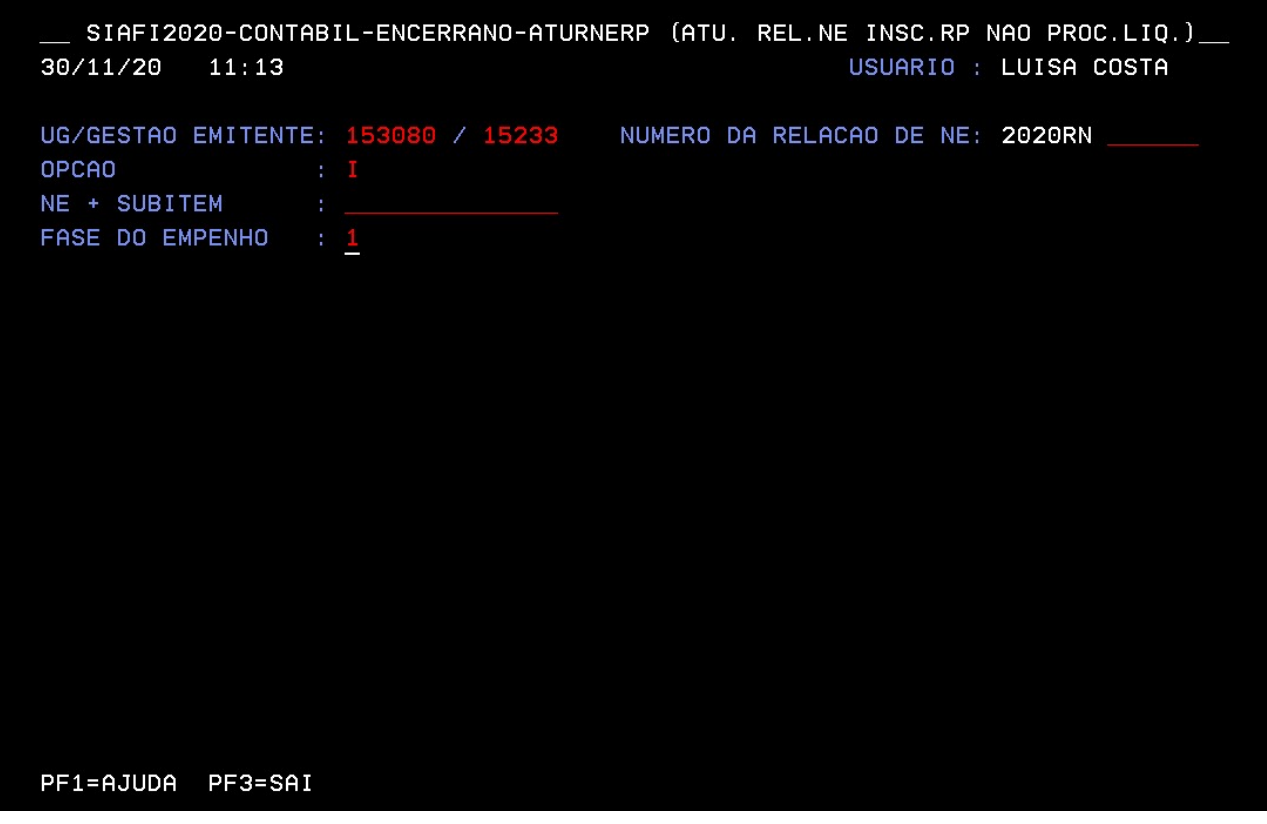

Após a tela acima, serão apresentados todos os empenhos a liquidar com saldo da unidade.

Nessa fase, deverão ser observados os empenhos um a um, para que não sejam inscritos empenhos

com valores irrisórios ou que não serão mais objeto de fornecimento por parte das empresas.

Assinalar os empenhos indicados para inscrição e confirmar a inclusão destes.

O SIAFI irá gerar uma lista com os empenhos selecionados, é importante ANOTAR O NÚMERO DA LISTA.

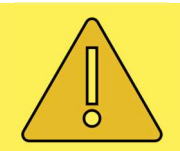

A análise individualizada dos Empenhos deve ser prévia ao processo de inscrição em Restos a Pagar e se dá mediante estudo do razão da conta EMPENHOS A LIQUIDAR e EMPENHOS EM LIQUIDAÇÃO.

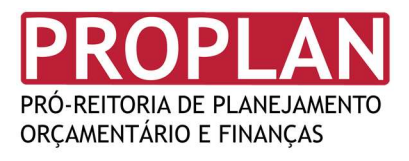

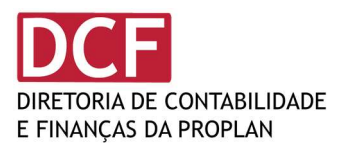

Figura 3 - Tela Relação de Empenhos a Liquidar.

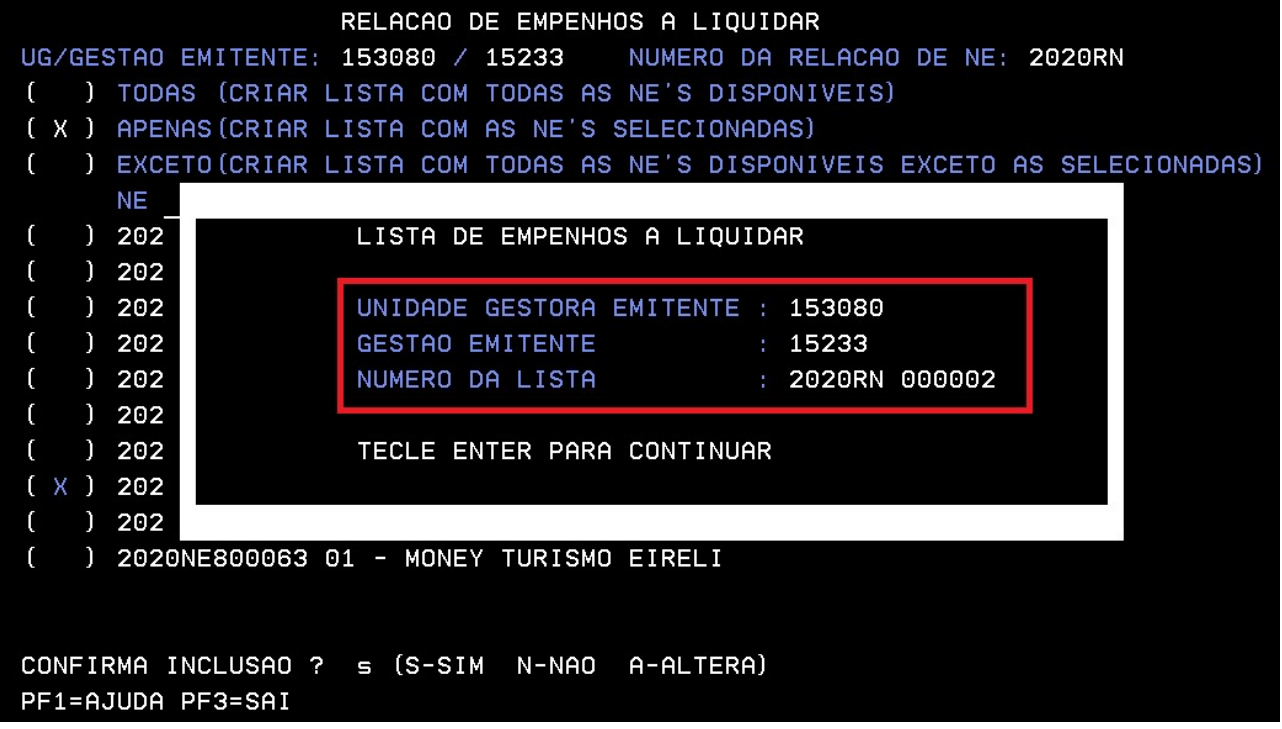

Tecle ENTER para continuar e, caso necessário, crie uma outra lista com os empenhos de fase EM LIQUIDAÇÃO na opção 2 em fase do empenho (ver Figura 2). Repetir o procedimento caso haja lista de empenhos em liquidação (FASE DE EMPENHO: 2).

Após a criação da (s) lista (s), o próximo passo é o registro destas.

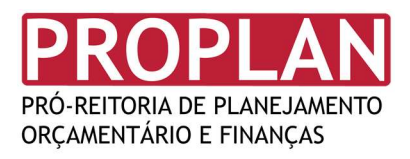

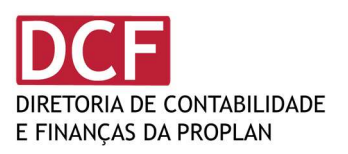

#### REGISTRO DE LISTAS

Comando Utilizado: >REGINDRP

Figura 4 - Tela inicial SIAFI com comando >REGINDRP.

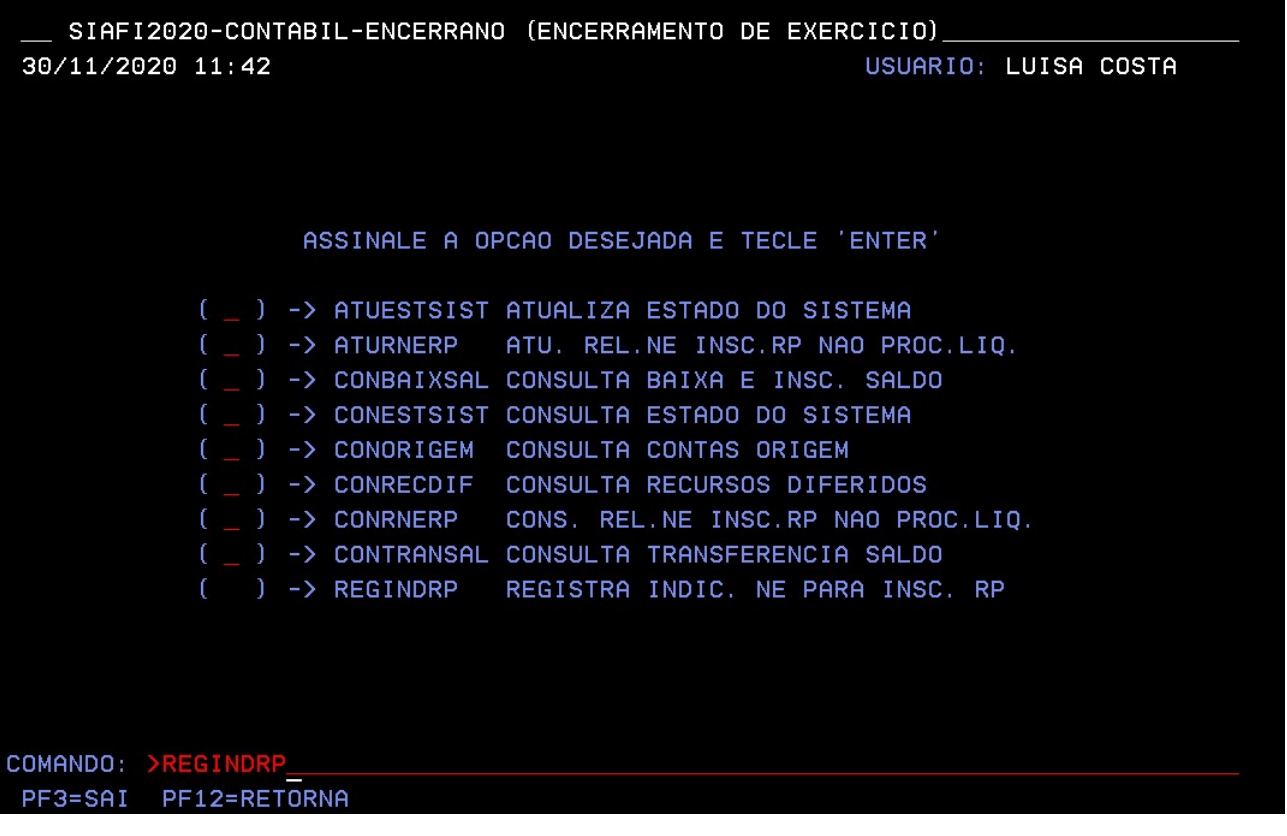

Serão apresentadas as listas criadas para a Unidade Gestora – UG (Figura 5).

O usuário deverá selecionar a (s) lista (s) que deve (m) ser registrada (s) e pressionar a tecla F6 para

confirmar a indicação dos empenhos para inscrição em restos a pagar.

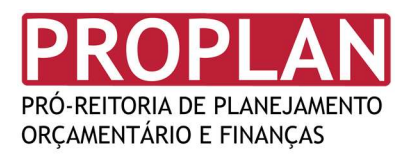

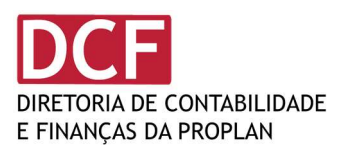

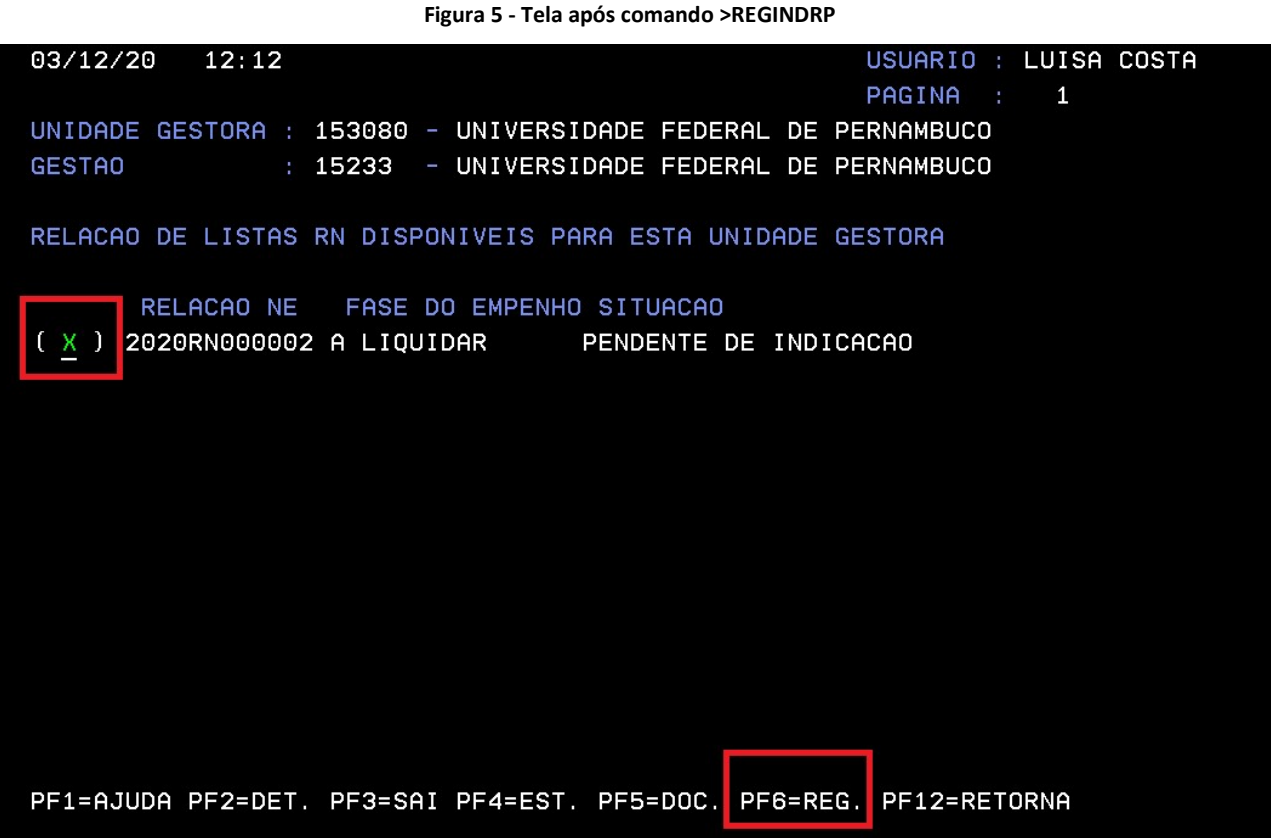

O SIAFI retorna uma mensagem de confirmação, sinalizando que os empenhos da Unidade foram indicados para inscrição em Restos a Pagar.

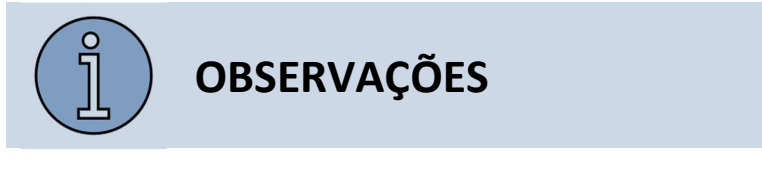

- a. Os PROCESSOS DE PAGAMENTO devem ser enviados para CAP/DCF até o dia 16/12/2020, observado o Calendário de Encerramento do Exercício, apresentado nos OFÍCIO CIRCULAR Nº 68/2020 - DCF PROPLAN e OFÍCIO CIRCULAR Nº 80/2020 - DCF PROPLAN e publicado na página www.ufpe.br/proplan/contabilidade.
- b. NÃO DEVEM SER INSCRITOS em Restos a Pagar, Empenhos vinculados a processo de pagamento que tenham sido tramitados à Coordenação de Análise de Pagamento da DCF/PROPLAN até o dia 16/12/2020. Os empenhos em questão SERÃO liquidados e, portanto, não compõem o rol de inscrições em Restos a Pagar.

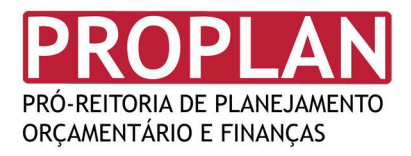

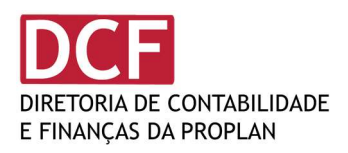

- c. As Unidades Gestoras não devem enviar processos de pagamento após o dia 16/12/2020. Os processos devem permanecer na unidade e os respectivos empenhos devem ser inscritos em restos a pagar.
- d. Processos que forem enviados após o dia 16/12/2020 não serão recebidos pela Coordenação de Análise de Pagamento da DCF/PROPLAN para liquidação e/ou pagamento. Devendo ter os respectivos empenhos inscritos em restos a pagar.
- e. O envio dos processos em data posterior a 16/12/2020 não gera nenhuma obrigação da CAP/DCF/PROPLAN em proceder com a liquidação e/ou pagamento, bem como não gera nenhuma obrigação para DCF/PROPLAN em inscrever em Restos a Pagar os referidos empenhos em nome das Unidades Gestoras.
- f. A inscrição em Restos a Pagar é obrigação do Ordenador de Despesa da Unidade Gestora.
- g. A não inscrição em Restos a Pagar implica em cancelamento automático dos saldos, portanto, a não inscrição poderá gerar problemas à Unidades Gestoras.

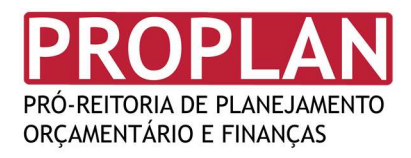

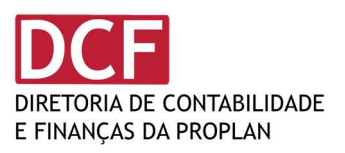

### SIGLAS

- CAP Coordenação de Análise de Pagamentos. Comumente chamada de Tesouraria.
- DCF Diretoria de Contabilidade e Finanças
- PROPLAN Pró-Reitoria de Planejamento Orçamentário e Finanças
- SIAFI Sistema Integrado de Administração Financeira do Governo Federal
- UG Unidade Gestora

## GLOSSÁRIO

EMPENHO DE DESPESA - Ato emanado de autoridade competente, que cria para o Estado obrigação de pagamento pendente ou não de implemento de condição (art. 58, Lei nr. 4.320, de 17 de março de 1964).

EMPENHO EM LIQUIDAÇÃO - etapa entre o empenho e a liquidação chamada "em liquidação", etapa essa que evidencia a ocorrência do fato gerador da variação patrimonial diminutiva (VPD), com o surgimento de um passivo exigível, e a não ocorrência da liquidação da despesa orçamentária.

ENCERRAMENTO DO EXERCÍCIO - Representa o conjunto de procedimentos aplicáveis ao encerramento dos saldos das contas de resultado e das contas da programação orçamentária e financeira, para apuração do resultado do exercício, com sua transferência para as contas correspondentes de Provisões Fiscais, Estatutárias, Patrimônio e Reservas, com vistas à elaboração do Balanço Patrimonial.

EXERCÍCIO FINANCEIRO - Período correspondente à execução orçamentária, financeira e patrimonial da União, coincidente com o ano civil.

LIQUIDAÇÃO DE DESPESA - Consiste na verificação do direito adquirido pelo credor, tendo por base os títulos e documentos comprobatórios do respectivo crédito (art. 63 da Lei nr. 4.320, de 17 de março de 1964,).

NOTA DE EMPENHO (NE) - Documento utilizado para registrar as operações que envolvem despesas orçamentárias realizadas pela Administração Pública e que indica o nome do credor, a especificação

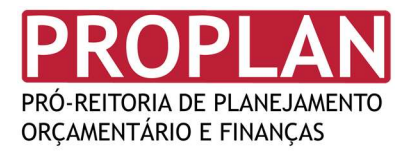

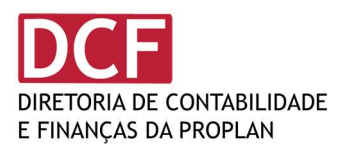

e a importância da despesa, bem como a dedução desta do saldo da dotação própria (art. 61, Lei nr. 4.320, de 17 de março de 1964).

ORDENADOR DE DESPESA - Toda e qualquer autoridade de cujos atos resultarem emissão de empenho, autorização de pagamento, suprimento ou dispêndio de recursos da União ou pela qual esta responda (art. 80, parágrafo primeiro, do Decreto-lei nr. 200, de 25 de fevereiro de 1967), em obediência ao (art. 43 do Decreto nr. 93.872, de 23 de dezembro de 1986), e ao princípio de Controle Interno da Segregação de Funções, o cargo de Gestor Financeiro não poderá ser exercido pela mesma pessoa que ocupa o cargo de Ordenador de Despesa.

RESTOS A PAGAR - Representam as despesas empenhadas e não pagas até 31 de dezembro, distinguindo-se as despesas processadas das não processadas. Entende-se por processadas e não processadas, respectivamente, as despesas liquidadas e as não liquidadas (art. 67, Decreto nr. 93.872, de 23 de dezembro de 1986).

SIAFI - SISTEMA INTEGRADO DE ADMINISTRAÇÃO FINANCEIRA DO GOVERNO FEDERAL - Sistema informatizado que processa e controla a execução orçamentária, financeira e patrimonial da União, através de terminais instalados em todo o Território Nacional.

UNIDADE GESTORA (UG) - Unidade Orçamentária ou Administrativa que realiza atos de gestão orçamentária, financeira e/ou patrimonial, cujo titular, em consequência, está sujeito a tomada de contas anual na conformidade do disposto nos artigos 81 e 82 do Decreto-lei nr. 200, de 25 de fevereiro de 1967.

#### LISTA DE FIGURAS

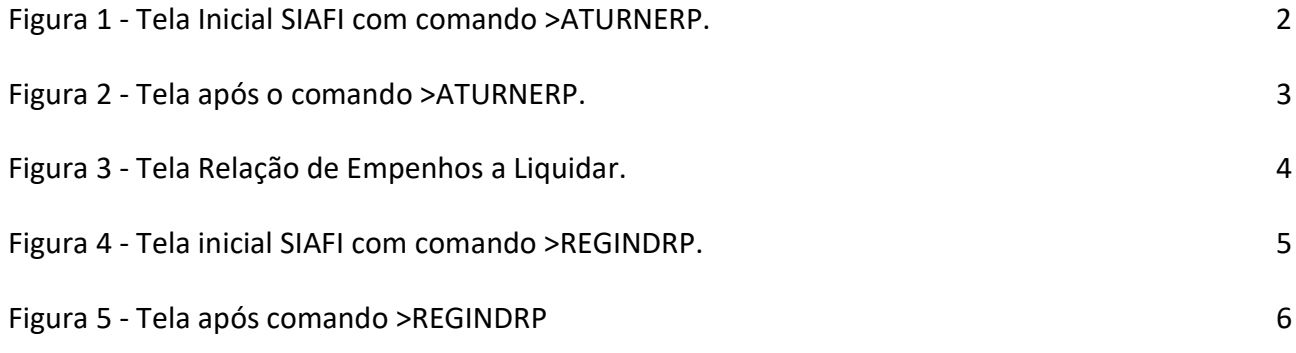